## Setting up adviser charges

Last Modified on 14/02/2020 10:59 am GMT

Select **Setup** from the menu on the left hand side and then**Adviser Charges:**

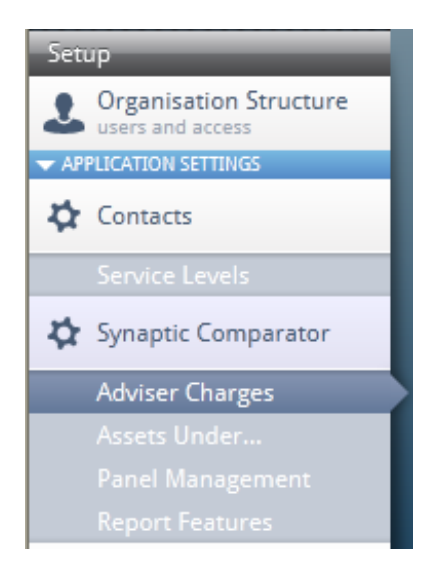

A page to record adviser charges will be displayed. There are two tabs at the top of the page, one for **Platform** and one for **Off Platform** products.

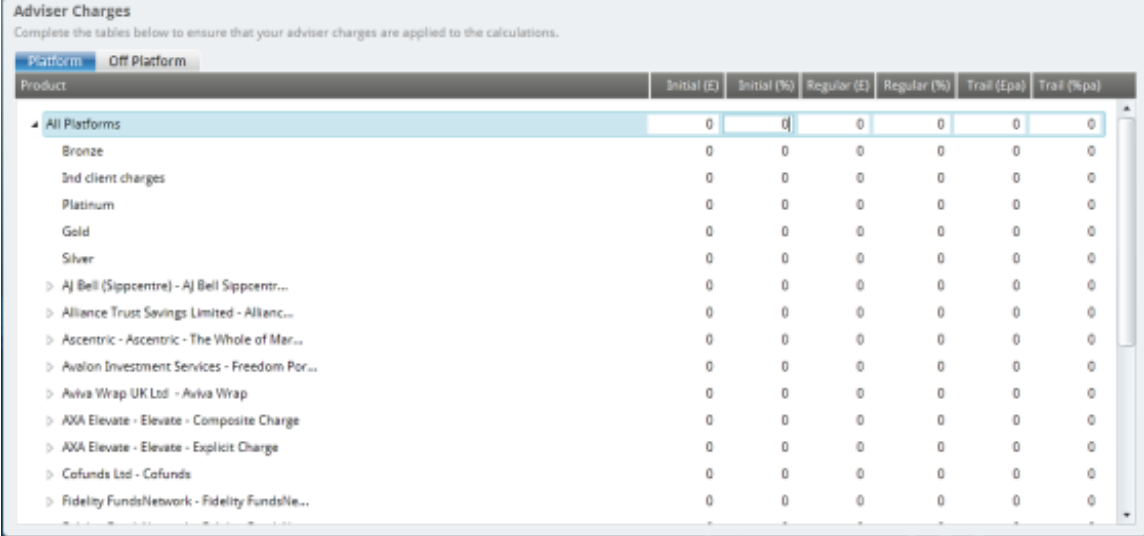

## Charges can be recorded as follows:

Initial  $E$  or Initial %

Regular £ or Regular %

Trail £ or Trail %

There is a column for each.

Also, you can record adviser charges at a number of levels:

- For all clients regardless of the service level of the client there will be one charge for all
- For Service levels different charges can be set up per service level
- For Platforms -different charges can be recorded for different platforms

Select the type of charge and the level and then double click the corresponding section and add the charges in:

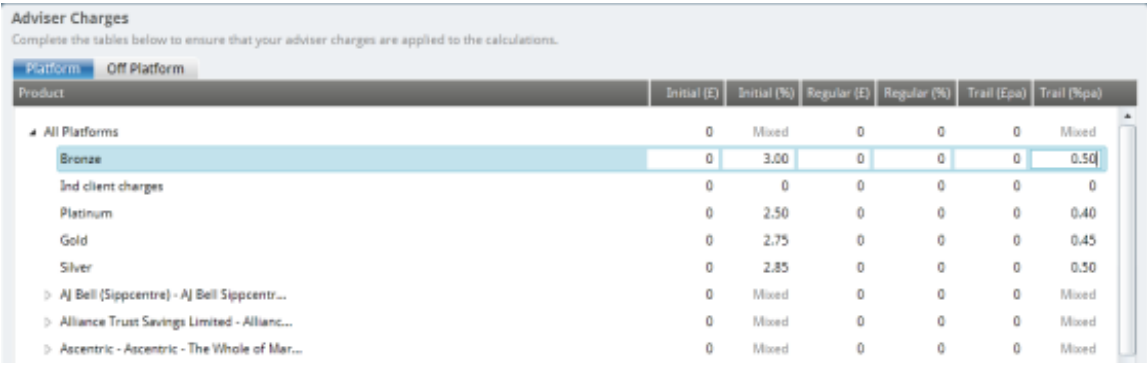

Onceall adviser charges have been completed, click**Save** at the top of thepage. That's the Platform completed, now navigate to the **Off Platform** tab andcomplete the adviser charges here. Click **Save** once finished.

If these charges need to be changed, simply come back to this section, make thechanges and **Save** the information.